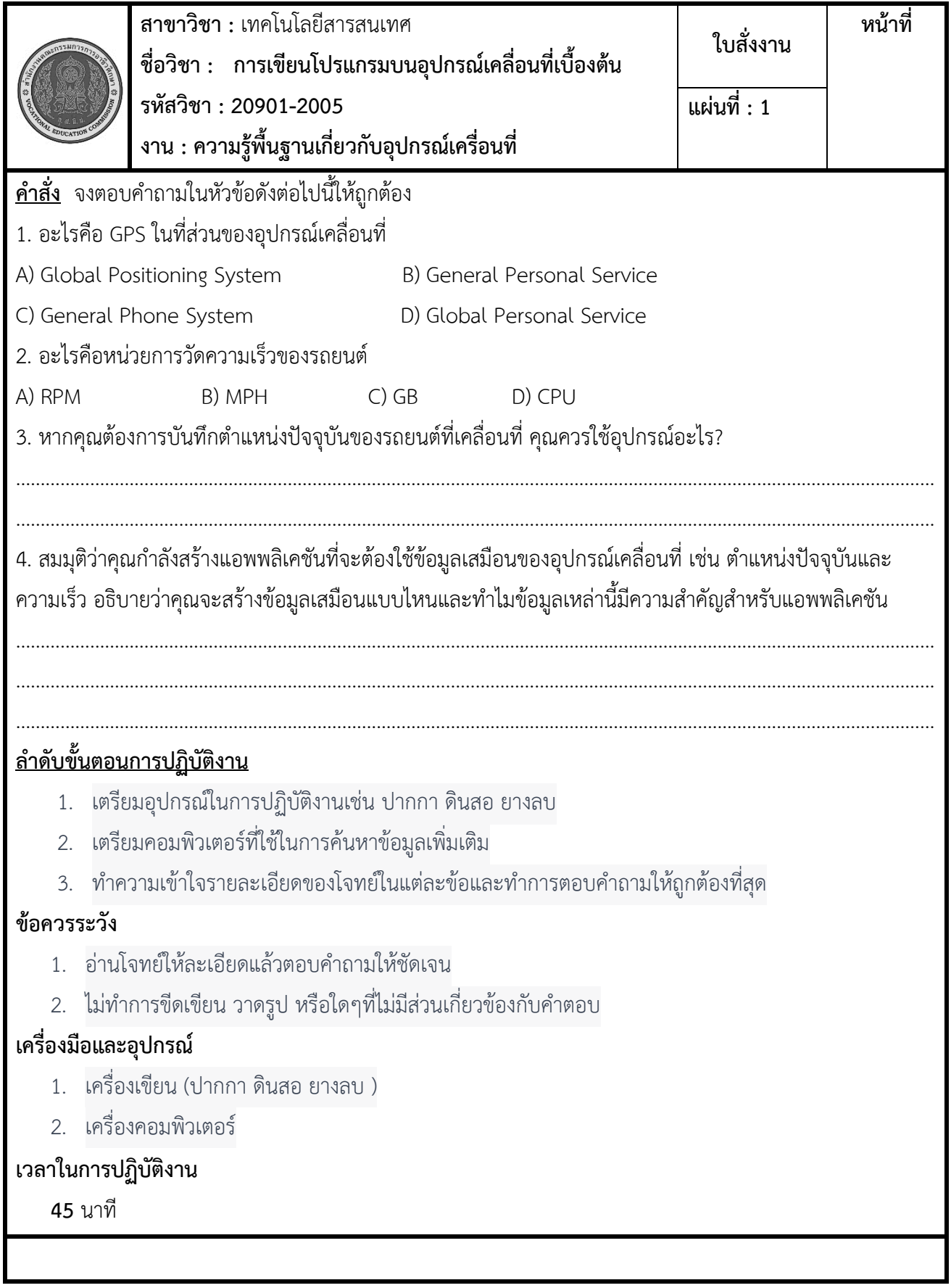

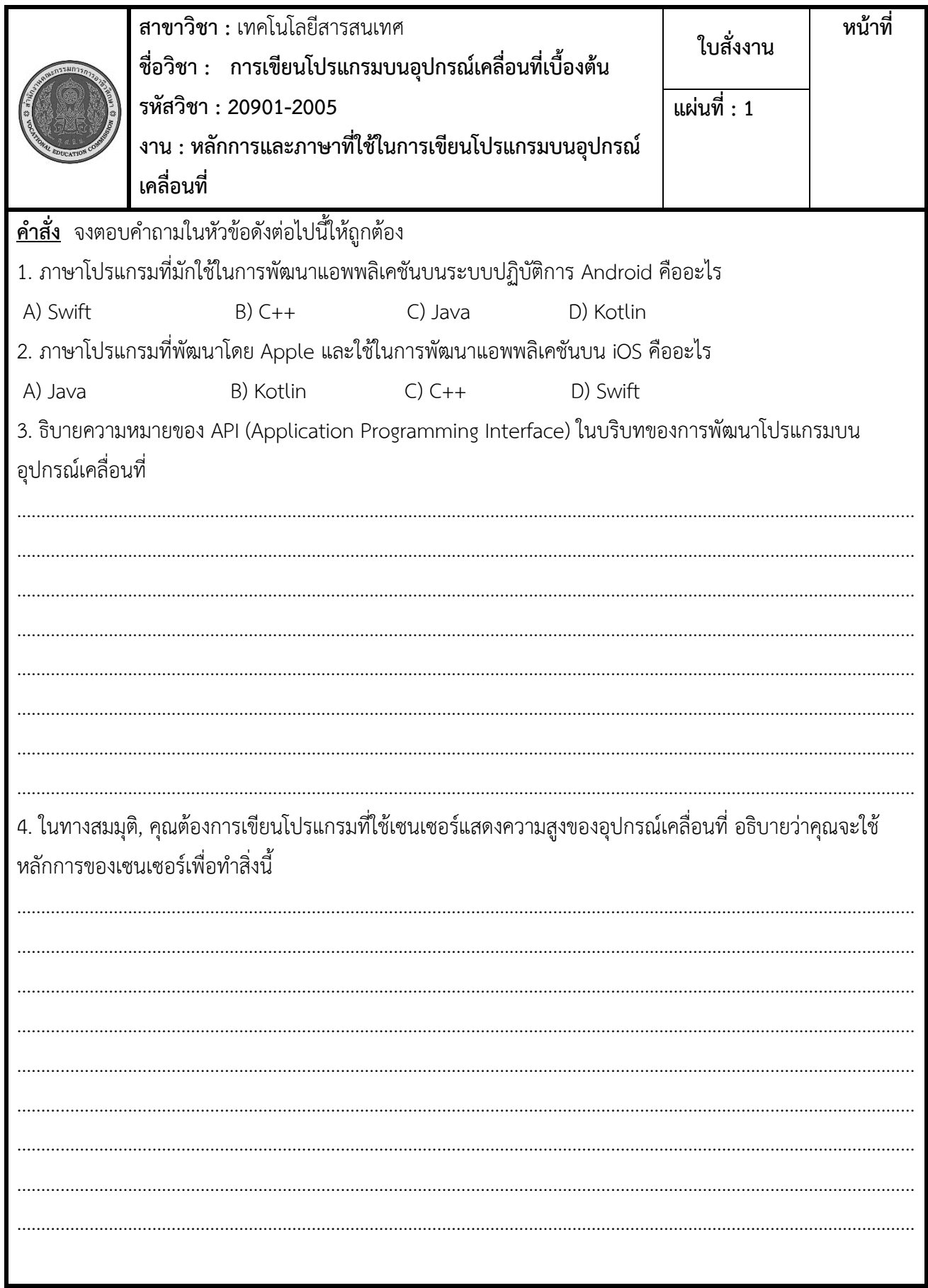

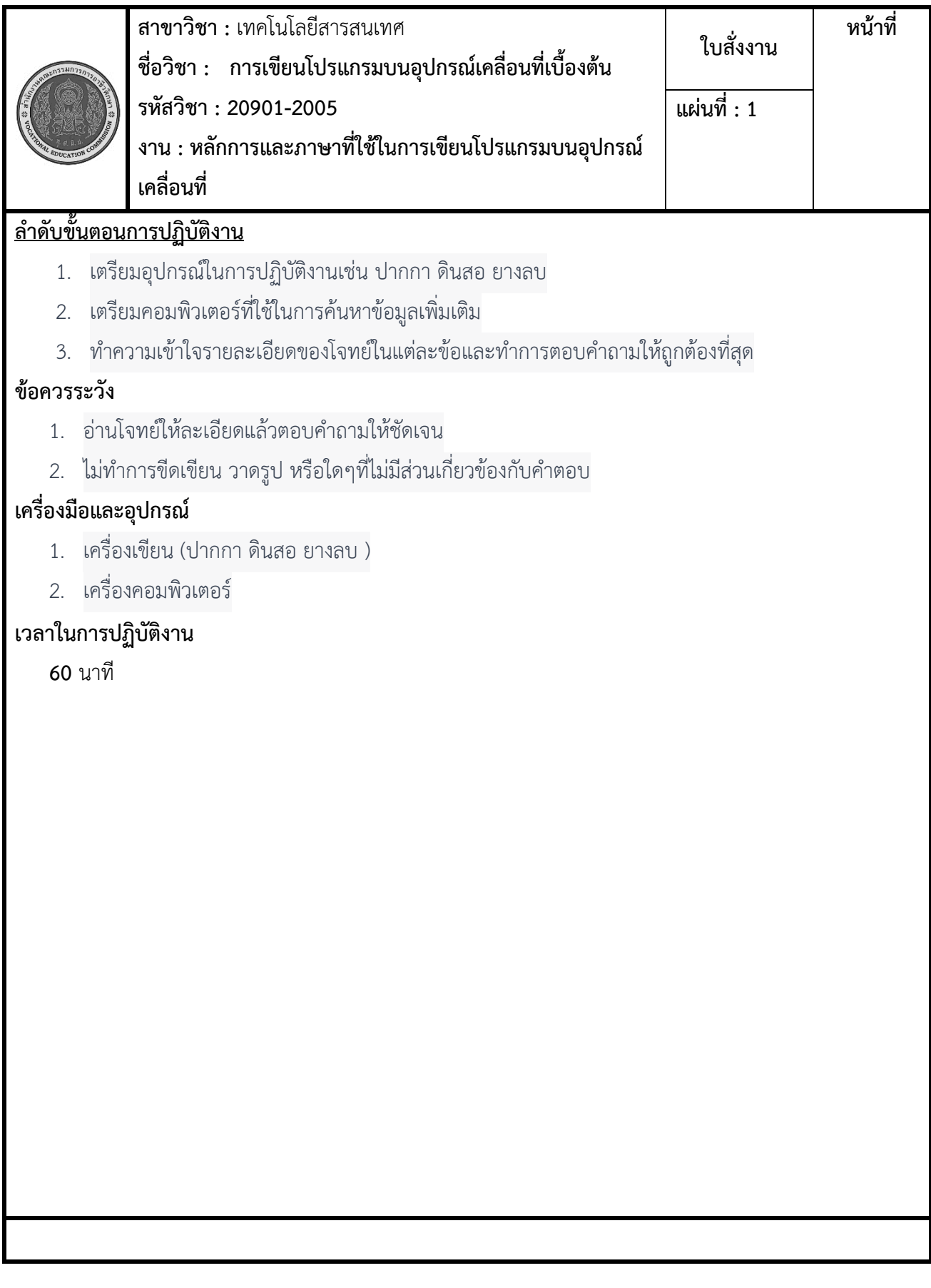

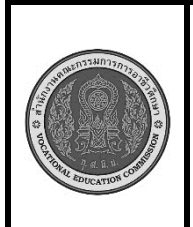

**สาขาวิชา :** เทคโนโลยีสารสนเทศ **ชื่อวิชา : การเขียนโปรแกรมบนอุปกรณ์เคลื่อนที่เบื้องต้น รหัสวิชา : 20901-2005 งาน : ภาษาที่ใช้ในการเขียนโปรแกรมบนอุปกรณ์เคลื่อนที่**

**คำสั่ง** จงตอบคำถามในหัวข้อดังต่อไปนี้ให้ถูกต้อง

1. อธิบายความแตกต่างระหว่างการพัฒนาแอพพลิเคชันบน Android และ iOS ในทางด้านภาษาโปรแกรมที่ใช้

2. หากคุณต้องการเขียนแอพพลิเคชันที่ใช้งานทั้งบน Android และ iOS แต่ไม่ต้องการพัฒนาซอร์สโค้ดสองรหัส ต่างกัน คุณควรเลือกภาษาโปรแกรมใดและเครื่องมือใดเพื่อทำให้เป็นไปได้

3. อธิบายความสำคัญของการเลือกภาษาโปรแกรมที่เหมาะสมในการพัฒนาแอพพลิเคชันบนอุปกรณ์เคลื่อนที่และ ส่วนประกอบที่ต้องพิจารณาในการเลือกภาษา

4. จากประสบการณ์ของคุณ อธิบายความท้าทายหรือประเด็นที่อาจเกิดขึ้นเมื่อพัฒนาแอพพลิเคชันบนแพลตฟอร์ม Android และ iOS พร้อมกันและวิธีการจัดการกับปัญหานั้น

3. อธิบายความหมายของ API (Application Programming Interface) ในบริบทของการพัฒนาโปรแกรมบน อุปกรณ์เคลื่อนที่

## **ลำดับขั้นตอนการปฏิบัติงาน**

- 1. เตรียมอุปกรณ์ในการปฏิบัติงานเช่น ปากกา ดินสอ ยางลบ
- 2. เตรียมคอมพิวเตอร์ที่ใช้ในการค้นหาข้อมูลเพิ่มเติม
- 3. ทำความเข้าใจรายละเอียดของโจทย์ในแต่ละข้อและทำการตอบคำถามให้ถูกต้องที่สุด

## **ข้อควรระวัง**

- 1. อ่านโจทย์ให้ละเอียดแล้วตอบคำถามให้ชัดเจน
- 2. ไม่ทำการขีดเขียน วาดรูป หรือใดๆที่ไม่มีส่วนเกี่ยวข้องกับคำตอบ

## **เครื่องมือและอุปกรณ์**

- 1. เครื่องเขียน (ปากกา ดินสอ ยางลบ )
- 2. เครื่องคอมพิวเตอร์

## **เวลาในการปฏิบัติงาน**

 **60** นาที

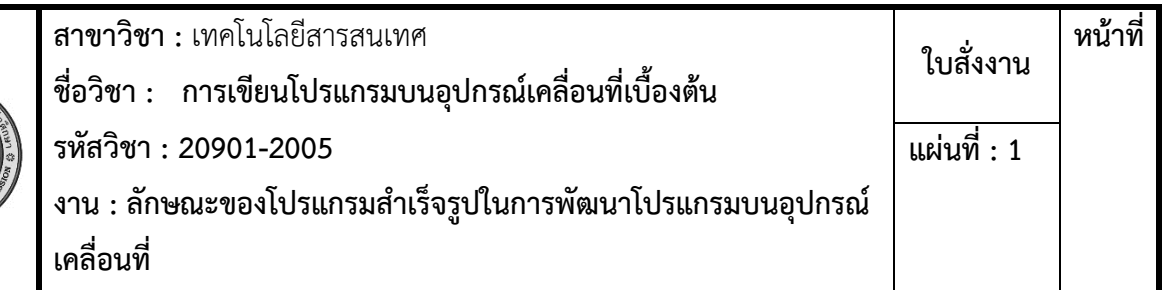

**คำสั่ง** จงสรุปเนื้อหาเรื่องลักษณะของโปรแกรมสำเร็จรูปในการพัฒนาโปรแกรมบนอุปกรณ์เคลื่อนที่และนำเสนอ หน้าชั้นเรียน (Presentation) โดยแบ่งกลุ่ม 2-3 คน

- 1. โปรแกรมสำเร็จรูป (SDK) ในการพัฒนาโปรแกรมบนอุปกรณ์เคลื่อนที่เป็นชุดเครื่องมือที่พัฒนาขึ้นโดยผู้ ให้บริการหรือผู้ผลิตของระบบปฏิบัติการ (OS) และอุปกรณ์เคลื่อนที่เพื่อช่วยให้นักพัฒนาสามารถสร้างแอพ พลิเคชันที่เข้าถึงและใช้งานระบบและความสามารถของอุปกรณ์ได้อย่างมีประสิทธิภาพ ลักษณะของ โปรแกรมสำเร็จรูปปกติมีองค์ประกอบต่อไปนี้:
- 1. **API (Application Programming Interface)**: โปรแกรมสำเร็จรูปมักจะมีชุด API ที่นักพัฒนาสามารถ เรียกใช้งานได้เพื่อเข้าถึงความสามารถของอุปกรณ์เคลื่อนที่ รวมถึงการเข้าถึงฟังก์ชันอินพุต/เอาต์พุต (input/output) เช่น กล้อง, ไมค์โฟน, หรือเซนเซอร์ต่าง ๆ และการเชื่อมต่อกับเครือข่าย และอื่น ๆ
- 2. **เครื่องมือพัฒนา (Development Tools)**: โปรแกรมสำเร็จรูปมักมาพร้อมกับเครื่องมือที่ช่วยใน กระบวนการพัฒนา ซึ่งอาจรวมถึง IDE (Integrated Development Environment) ที่ช่วยในการเขียน โค้ด, การทดสอบและแก้ไขข้อผิดพลาด, การจำลองแอพพลิเคชันบนอุปกรณ์เสมือนจริง, และการ ประสานงานกับอุปกรณ์เคลื่อนที่.
- 3. **เครื่องมือทดสอบ (Testing Tools)**: โปรแกรมสำเร็จรูปมักมีเครื่องมือที่ช่วยในกระบวนการทดสอบแอพ พลิเคชัน เช่น การทดสอบการทำงาน, การทดสอบความปลอดภัย, และการทดสอบประสิทธิภาพ.
- 4. **เอมูเลเตอร์ (Emulators) หรืออุปกรณ์จำลอง**: SDK มักมีเอมูเลเตอร์หรืออุปกรณ์จำลองที่ช่วยในการ ทดสอบแอพพลิเคชันบนอุปกรณ์เสมือนจริงโดยไม่ต้องใช้อุปกรณ์จริง นี่ช่วยในกระบวนการพัฒนาและ ทดสอบก่อนที่จะปล่อยแอพพลิเคชันไปยังตลาด.
- 5. **เอกสารและคู่มือ**: SDK มักจะมีเอกสารและคู่มือที่อธิบายการใช้งานและเรียนรู้เกี่ยวกับ API, การพัฒนา แอพพลิเคชัน, และเป็นแนวทางในการใช้งานเครื่องมือ.
- 6. **การรับรองและการประสานงาน**: โปรแกรมสำเร็จรูปมักมีการรับรองแอพพลิเคชันเพื่อให้สามารถเผยแพร่ ในร้านค้าแอพพลิเคชันของระบบปฏิบัติการ (Google Play Store สำหรับ Android, App Store สำหรับ iOS) และการประสานงานกับบริการต่าง ๆ เช่น การประสานงานกับการชำระเงินหรือบริการเกี่ยวกับผู้ใช้.

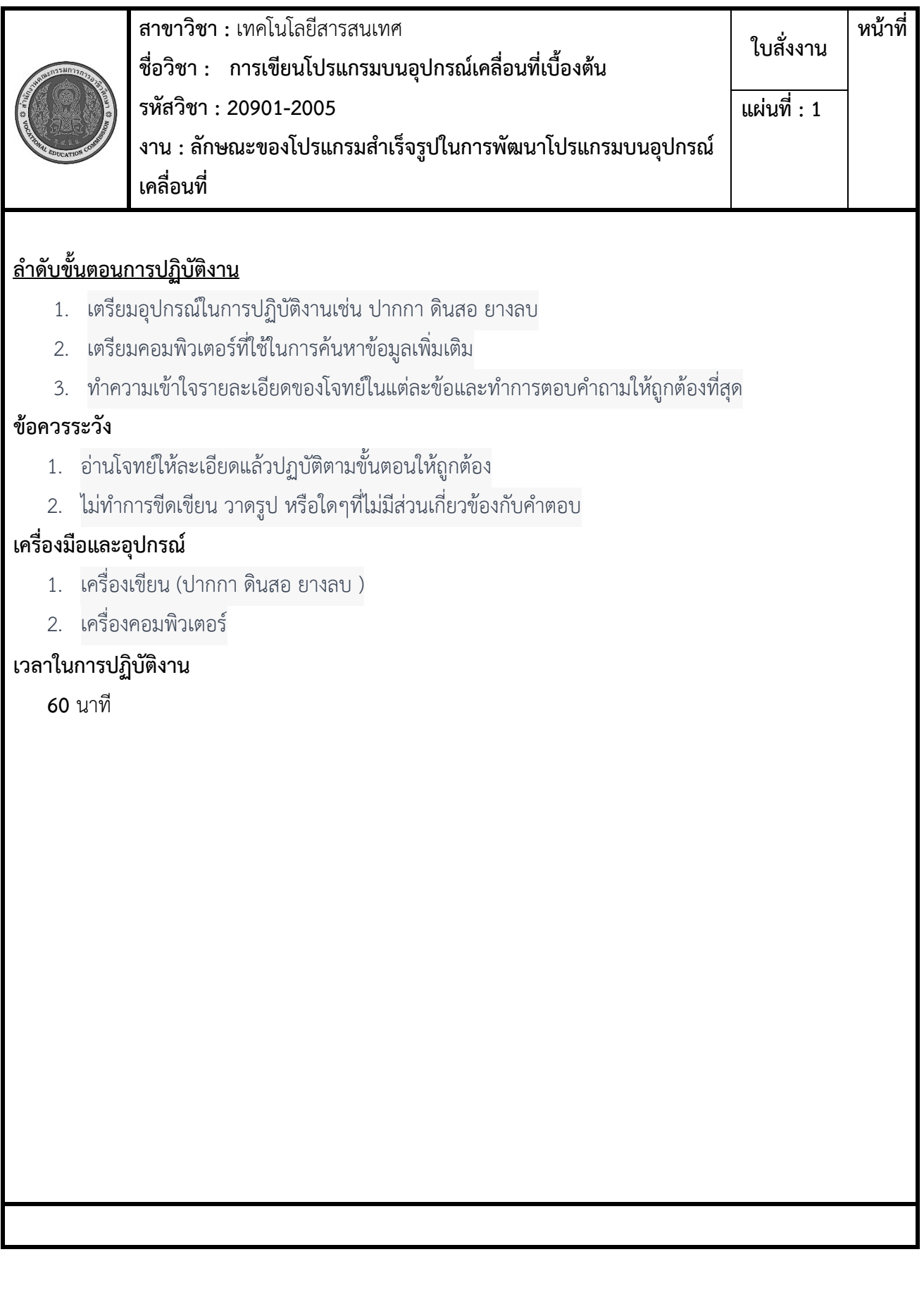

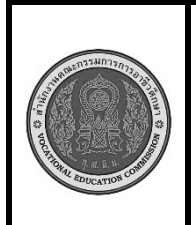

**สาขาวิชา :** เทคโนโลยีสารสนเทศ **ชื่อวิชา : การเขียนโปรแกรมบนอุปกรณ์เคลื่อนที่เบื้องต้น รหัสวิชา : 20901-2005 งาน : การสร้างโปรเจคใหม่ด้วย Android app**

**ใบสั่งงาน หน้าที่**

**คำสั่ง** จงปฏิบัติตามขั้นตอนเมื่อถึงขั้นตอนสุดท้ายแล้วให้แคปหน้าจอแล้วส่งใน Classroom

การสร้างโปรเจคใหม่ใน Android App นั้นสามารถทำได้โดยใช้ Android Studio ซึ่งเป็น IDE (Integrated Development Environment) ที่ออกแบบมาเพื่อการพัฒนาแอพพลิเคชันบนแพลตฟอร์ม Android ต่อไปนี้คือ ขั้นตอนพื้นฐานในการสร้างโปรเจคใหม่:

- 1. **เปิด Android Studio**: เริ่มต้นโดยการเปิด Android Studio บนเครื่องคอมพิวเตอร์ของคุณ.
- 2. **สร้างโปรเจคใหม่**:
- 3. เมื่อ Android Studio ถูกเปิดขึ้นมา คุณสามารถเลือก "Start a new Android Studio project" หรือไปที่ "File" -> "New" -> "New Project" เพื่อเริ่มต้นโปรเจคใหม่.
- 4. **เลือก Template ของโปรเจค**: ในขั้นตอนนี้คุณจะต้องเลือก Template หรือแม่แบบของโปรเจคที่คุณ ต้องการสร้าง เช่น "Empty Activity" หรือ "Basic Activity" ซึ่งจะมีการกำหนดค่าเริ่มต้นต่าง ๆ ให้แล้ว.
- 5. **กำหนดรายละเอียดของโปรเจค**:
- 6. คุณจะต้องกำหนดชื่อและแพคเกจเบื้องต้นสำหรับโปรเจคของคุณ.
- 7. คุณยังสามารถกำหนดรุ่นขั้นต่ำของ Android API ที่ต้องการให้แอพพลิเคชันรันบนอุปกรณ์.
- 8. **กำหนด Activity**: คุณสามารถกำหนด Activity แรกของแอพพลิเคชันของคุณในขั้นตอนนี้ คุณสามารถ เลือก Activity ที่มีโครงสร้างและฟังก์ชันเบื้องต้นไว้ให้แล้ว หรือสร้าง Activity เองตามความต้องการ.
- 9. **กำหนดชื่อแอพพลิเคชันและเนื้อหาสำหรับแอพ**: คุณจะต้องกำหนดชื่อแอพพลิเคชันและเนื้อหาของแอพ พลิเคชันในส่วนนี้.
- 10. **กำหนดคอนฟิกเริ่มต้นและการเชื่อมต่อ**:
- 11. คุณอาจต้องกำหนดการเชื่อมต่อกับบริการเว็บหรือการตั้งค่าคอนฟิกเริ่มต้นของแอพพลิเคชันของคุณ.
- 12. **สร้างโปรเจค**: หลังจากกำหนดรายละเอียดทั้งหมดเสร็จสิ้น คุณสามารถคลิก "Finish" หรือ "Create" เพื่อ สร้างโปรเจคใหม่.

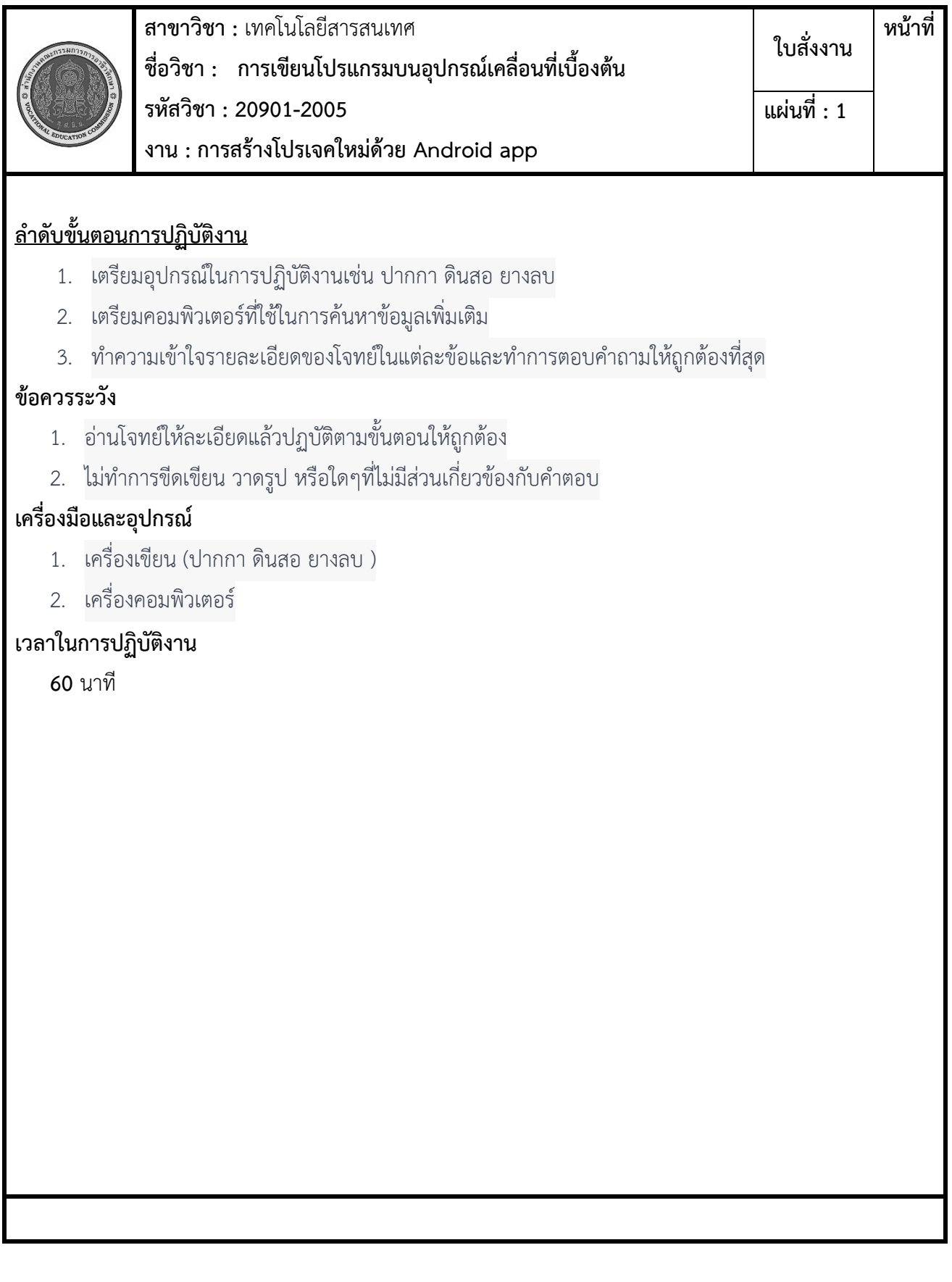

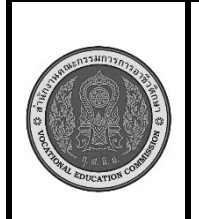

**สาขาวิชา :** เทคโนโลยีสารสนเทศ **ชื่อวิชา : การเขียนโปรแกรมบนอุปกรณ์เคลื่อนที่เบื้องต้น รหัสวิชา : 20901-2005 งาน : การพัฒนาโปรแกรมเครื่องคิดเลข ใบสั่งงาน หน้าที่ แผ่นที่ : 1**

**คำสั่ง** จงปฏิบัติตามขั้นตอนเมื่อถึงขั้นตอนสุดท้ายแล้วให้แคปหน้าจอแล้วส่งใน Classroom โปรแกรมเครื่องคิดเลข พื้นฐานโดยใช้ Python ที่ใช้ Tkinter เป็นไลบรารีสำหรับสร้างอินเทอร์เฟซผู้ใช้งาน

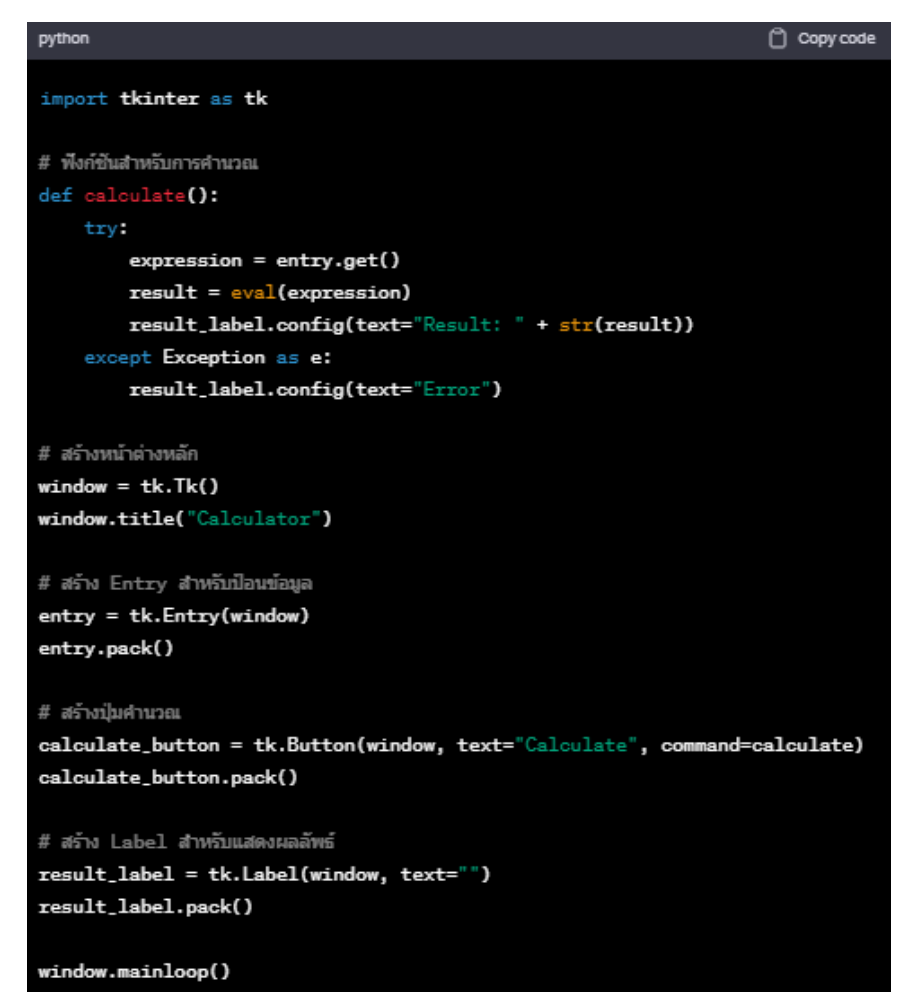

นำเข้า tkinter เพื่อสร้างอินเทอร์เฟซผู้ใช้งาน GUI.

สร้างฟังก์ชัน calculate ที่จะใช้ในการคำนวณผลลัพธ์ของสมการที่ป้อนเข้ามาผ่าน Entry.

สร้างหน้าต่างหลักของโปรแกรมและเป็นหัวของโปรแกรม ("Calculator").

สร้าง Entry สำหรับผู้ใช้ป้อนข้อมูลตัวเลขและตัวดำเนินการ.

สร้างปุ่ม "Calculate" ที่เรียกใช้ฟังก์ชัน calculate เมื่อคลิก.

สร้าง Label สำหรับแสดงผลลัพธ์ของการคำนวณ.

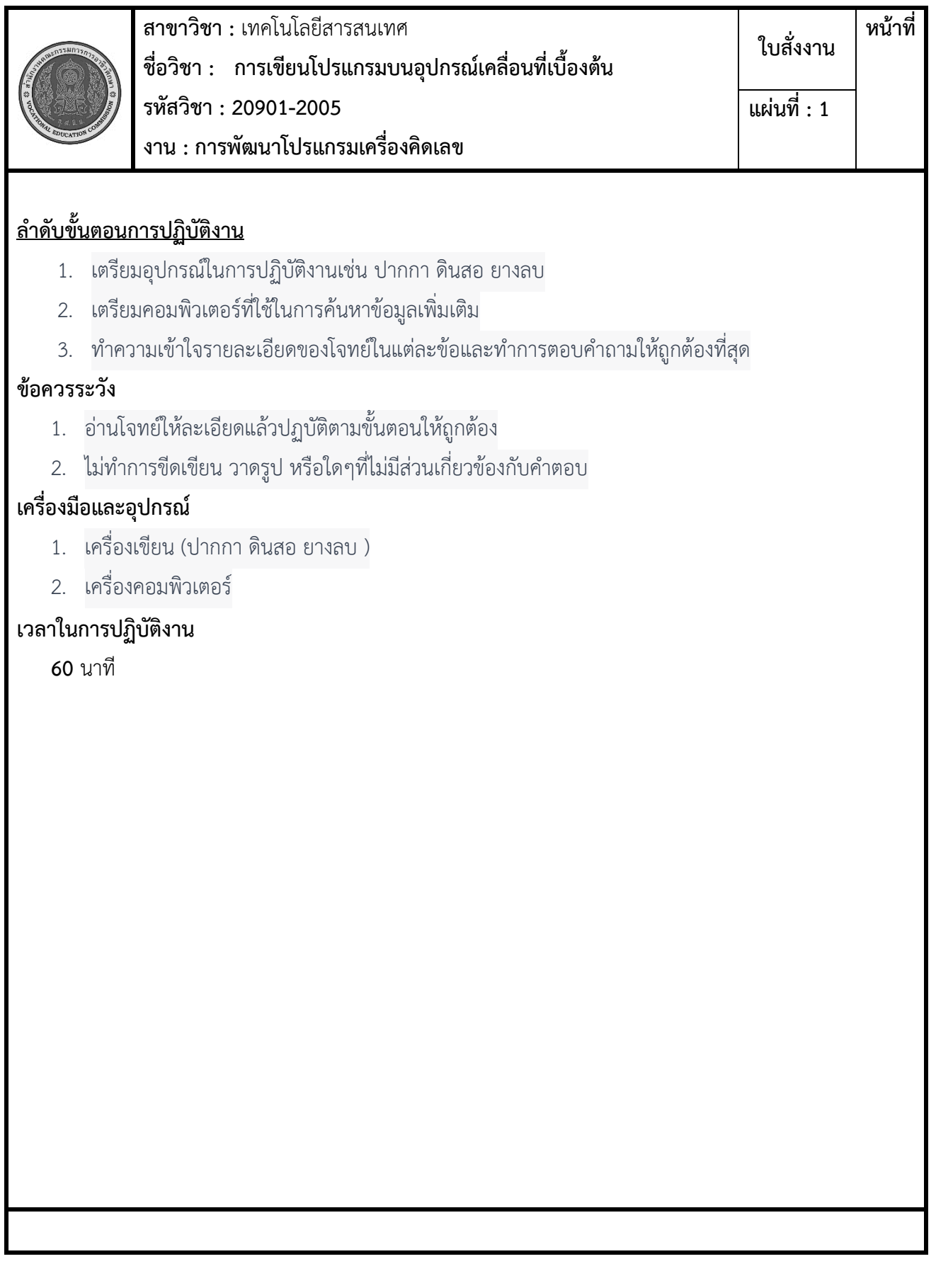